# **BAB III**

# **METODE PENELITIAN**

# **3.1.Alat dan bahan**

## **3.1.1 Alat yang digunakan dalam penelitian**

Terdapat beberapa alat yang perlu digunakan dalam penelitian ini,

sebagai berikut :

- a. Laptop bermerk ASUS A55V series
- b. Software Matlab R2013a

# **3.1.2 bahan yang digunakan dalam penelitian**

**a.** Data yang diperoleh dari hasil simulasi dan eksperimen pada modul motor DC berupa data kecepatan motor,arus dan tengangan motor DC.

#### **3.2.Perancangan system**

Gambaran umum tentang penelitian yang disajikan dalam bentuk diagram alir.

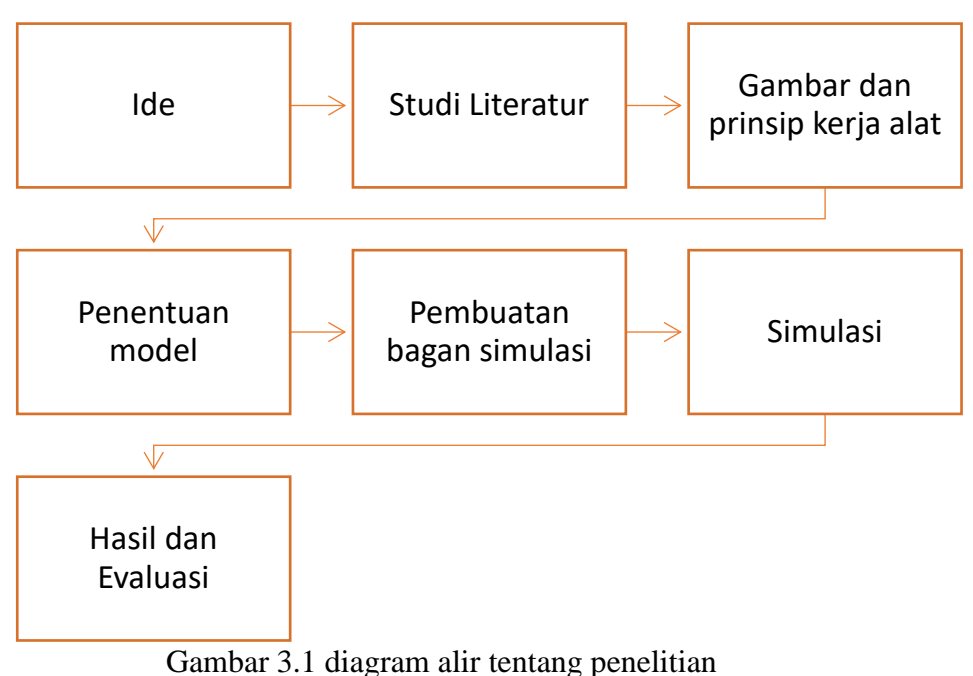

# 3.2.1. Ide

Analisa kecepatan motor DC dengan menggunakan pengendali PID.

## 3.2.2. Studi literature

Studi literatur dilakukan untuk mendapatkan wawasan ilmu umum berhubungan dengan alat yang akan digunakan,dasar teori yang digunakan untuk mengetahui penelitian-penelitian yang sebelumnya telah dilakukan. Studi literature juga berguna untuk mempelajari mengenai prosedur perancangan yang tepat. Sumber literature yaitu buku,jurnal,internet,tugas akhir dan hasil penelitian.

3.2.3. Gambar dan prinsip kerja alat

Gambar dan prinsip kerja pada perhitungan kecepatan posisi motor DC

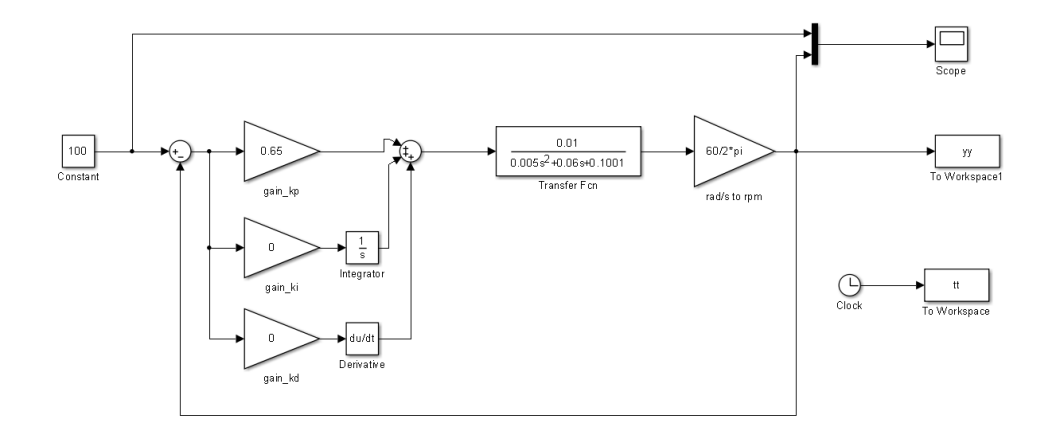

Gambar 3.2 diagram blok motor DC

Dari gambar 3.2 terdapat berbagai macam komponen dengan fungsi yang berbeda-beda tetapi masih dalam koridor yang sama. Sehingga dalam simulasi ini akan terbagi menjadi *input,*proses dan *output.* Untuk *input* dalam simulasi ini menggunakan *constant* yang mengeluarkan *output constant*. Selanjutnya, akan diproses dengan menggunakan *transfer function* .yang terakhir adalah *output* yang dihasil dalam bentuk gambar.

# 3.2.4. Penentuan model

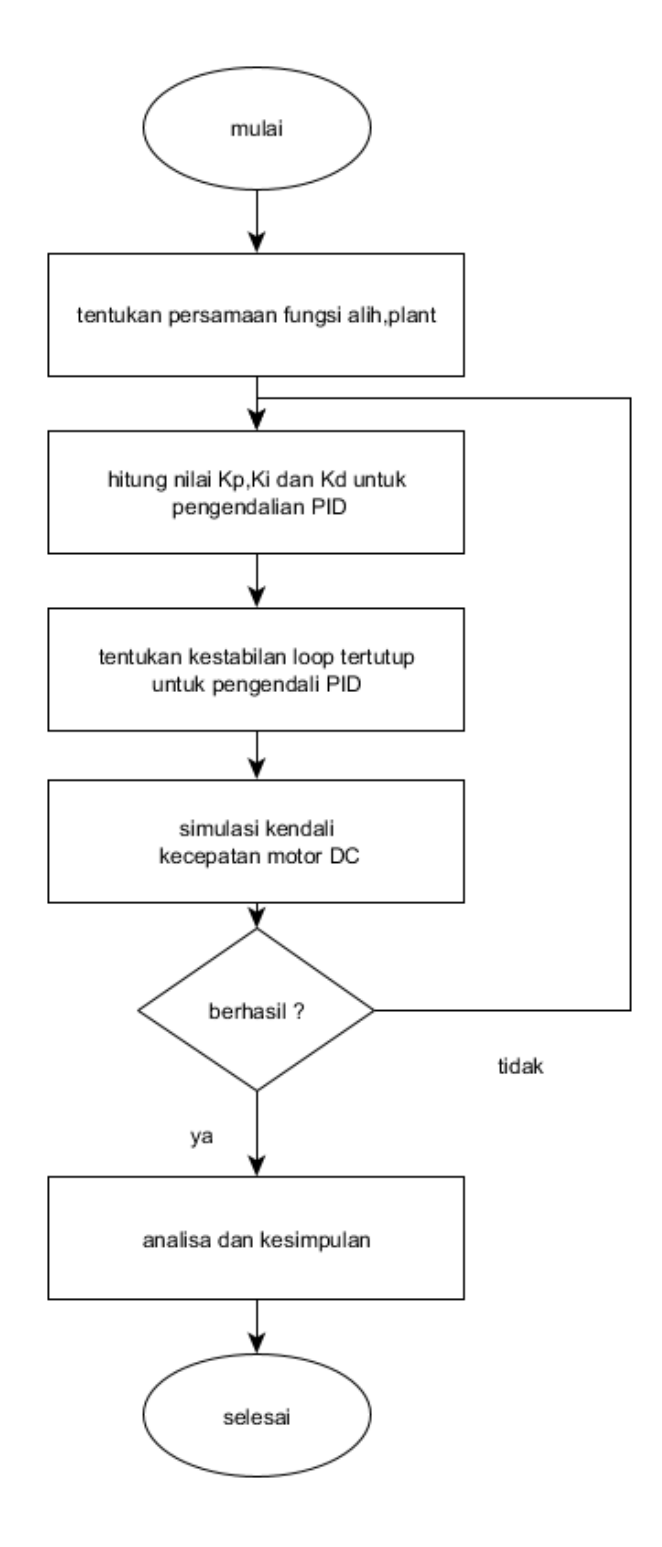

Gambar 3.3 Flowchart Penelitian

Terdapat 5 tahapan dari gambar diagram alir penelitian pada gambar 3.3. yaitu :

1. Penentuan fungsi alih plant, dalam penelitian ini menggunakan *plant* motor DC. Fungsi alih diperoleh dari hasil eksperimen terhadap motor DC dengan mencari nilai pasangan data masukan dan keluaran kecepatan motor DC. Pasangan masukan-keluaran kecepatan motor DC akan digunakan untuk memperoleh fungsi alih dengan menggunakan *software Matlab2013a.*

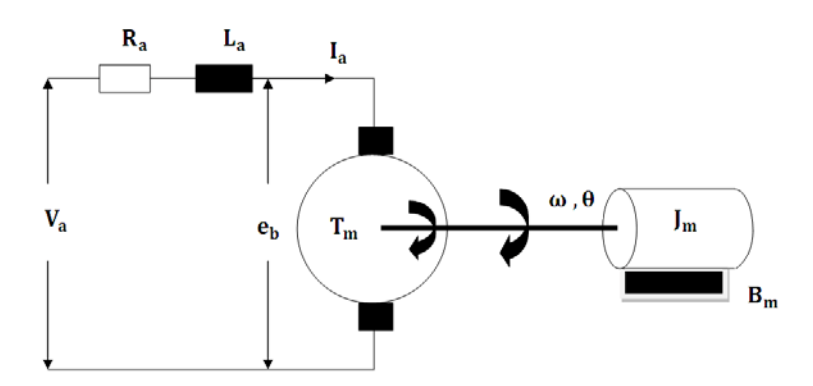

Gambar 3.4 rangkaian motor DC

Dari gambar 3.4 dapat diperoleh Persamaan ( 3.1 ) dan ( 3.2 ) Untuk persamaan 3.1 :

$$
eb = K_m \cdot \omega_{(t)}
$$
  

$$
V_R + V_L + eb - V_a = 0
$$
  

$$
I \cdot R + L \cdot \frac{di}{dt} + K_m \cdot \omega_{(t)} - V_a = 0
$$
  

$$
I \cdot R + L \cdot \frac{di}{dt} + K_m \cdot \frac{d\theta}{dt} = V_a
$$

Bentuk *Laplace* dari persamaan 3.1 :

$$
I_{(s)}R + LSI_{(s)} + K_mS\theta_{(s)} = V_{a(s)}
$$
 3.1

Lalu untuk persamaan 3.2 :

$$
\Sigma T = K_m \cdot i
$$
  
\n
$$
\Sigma T = \mathcal{J}_m \cdot \frac{d^2 \theta}{dt^2} + B_m \cdot \frac{d\theta}{dt}
$$
  
\n
$$
K_m \cdot i = \mathcal{J}_m \cdot \frac{d^2 \theta}{dt^2} + B_m \cdot \frac{d\theta}{dt}
$$

Bentuk *Laplace* dari persamaan 3.2 :

$$
K_m \cdot I_{(s)} = \mathcal{J}_m \cdot S^2 \theta_{(s)} + B_m \cdot S \theta_{(s)}
$$

Subtitusikan persamaan 3.2 ke persamaan 3.1 sehingga didapatkan persamaan 3.3:

$$
I_{(s)}R + LSI_{(s)} + K_mS\theta_{(S)} = V_{a(s)}
$$

$$
I_{(s)}(R + LS) = V_{a(s)} - K_m S \theta_{(s)}
$$

$$
I_{(s)} = \frac{V_{a(s)} - K_m S \theta_{(s)}}{(R + LS)}
$$

Subtitusikan persamaan 3.3 ke persamaan 3.2 :

$$
K_m \cdot I_{(s)} = \mathcal{J}_m \cdot S^2 \theta_{(s)} + B_m \cdot S \theta_{(s)}
$$

$$
K_m \cdot \left(\frac{V_{a(s)} - K_m S \theta_{(s)}}{(R + LS)}\right) = \mathcal{J}_m \cdot S^2 \theta_{(s)} + B_m \cdot S \theta_{(s)}
$$
  

$$
K_m \cdot V_{a(s)} - K_m^2 S \theta_{(s)} = (R + LS)(\mathcal{J}_m \cdot S^2 \theta_{(s)} + B_m \cdot S \theta_{(s)})
$$

$$
K_m \cdot V_{a(s)} - K_m^2 S \theta_{(s)} = R \cdot \mathcal{J}_m \cdot S^2 \theta_{(s)} + R \cdot B_m \cdot S \theta_{(s)}
$$

$$
+LS \cdot \mathcal{J}_m \cdot S^2 \theta_{(s)} + LS \cdot B_m \cdot S \theta_{(s)}
$$

$$
0 = R \cdot \mathcal{J}_m \cdot S^2 \theta_{(s)} + R \cdot B_m \cdot S \theta_{(s)}
$$

$$
+ LS \cdot \mathcal{J}_m \cdot S^2 \theta_{(s)} + LS \cdot B_m \cdot S \theta_{(s)} - K_m \cdot V_{a(s)} + K_m^2 S \theta_{(s)}
$$

$$
K_m \cdot V_{a(s)} = \theta \left( R \cdot \mathcal{J}_m \cdot S^2_{(s)} + R \cdot B_m \cdot S_{(s)} + LS \cdot \mathcal{J}_m \cdot S^2_{(s)} + LS \cdot B_m \cdot S_{(s)} + K_m^2 S_{(s)} \right)
$$

$$
\frac{\theta}{V_a} = \frac{K_m}{R \cdot \mathcal{J}_m \cdot S^2_{(s)} + R \cdot B_m \cdot S_{(s)} + LS \cdot \mathcal{J}_m \cdot S^2_{(s)} + LS \cdot B_m \cdot S_{(s)} + K_m^2 S_{(s)}}
$$

$$
\frac{\theta}{V_a} = \frac{K_m}{S^3 (L \cdot \mathcal{J}_{m_{(S)}}) + S^2 (R \cdot \mathcal{J}_{m_{(S)}} + L \cdot B_{m_{(S)}}) + S(R \cdot B_{m_{(S)}} + K^2 m_{(S)})}
$$
\n3.4

Pemodelan matematika yang digunakan dalam simulasi motor DC adalah persamaan 3.4

- 2. Jika fungsi alih plant/ motor DC telah diperoleh maka nilai  $K_p K_i$  dan  $K_d$  dapat dihitung.
- 3. Penentuan kestabilan system loop tertutup dari pengendali PD dengan plant motor DC menggunakan diagram *bode* dan dibantu dengan diagram *nyquist*
- 4. Simulasi kendali kecepatan motor DC menggunakan Matlab Simulink. Hasil simulasi berupa tanggapan kecepatan dan tanggapan isyarat kendali untuk masing-masing pengendali PD.

Parameter kinerja berupa overshoot, settling time, nilai ITAE dan energi isyarat kendali.

5. Analisa data hasil simulasi dan eksperimen. Hasil analisa data akan dibandingkan dengan data simulasi dan eksperimen pada PID-Ziegler Nichols.

## 3.2.5. Pembuatan Rangkaian simulasi

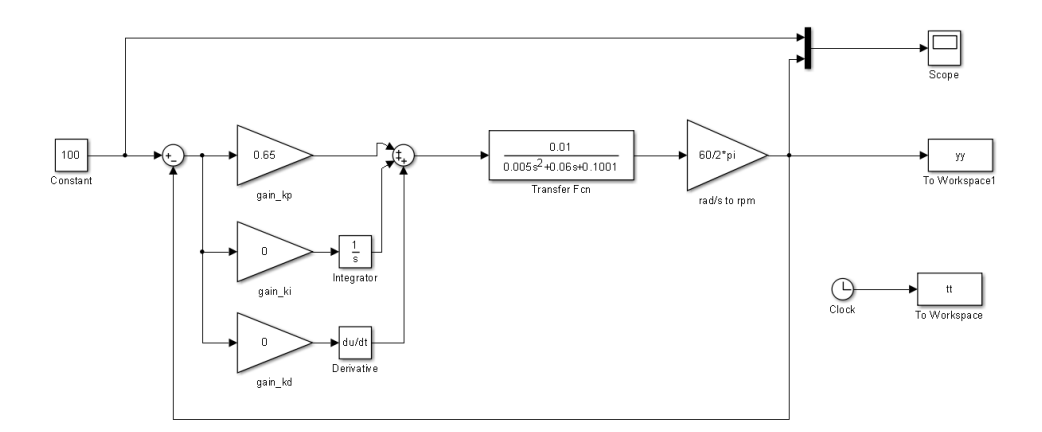

Gambar 3.5 diagram blok motor DC kendali PID

3.2.6. Simulasi

Untuk melakukan simulasi terhadap penelitian ini menggunakan *software Matlab2013a*

3.2.7. Evaluasi dan hasil

Tahap evaluasi meliputi langkah-langkah pengujian alat. Pengujian ini dimaksudkan untuk memastikan bahwa kinerja masing-masing system bekerja dengan benar.

Setelah semua tahap selesai maka akan menghasilkan sebuah simulasi alat pengengatur kecepatan motor DC dengan pengendali PID.